**MedicalCare STATION** 

# メディカルケアステーション(MCS) 患者グループの作成方法について 完全非公開型 医療介護専用SNS

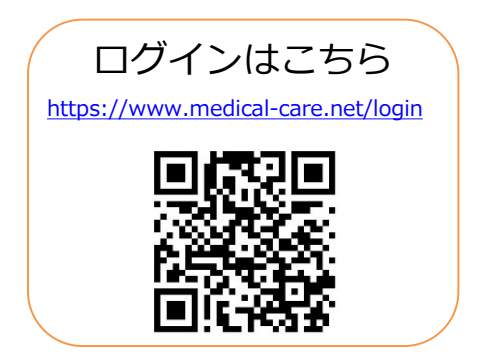

2020年1月 エンブレース株式会社

Copyright© Embrace Co., Ltd.All Rights Reserved.

### **患者情報を登録する方法**

管理者権限のあるユーザの操作

※管理者権限のあるユーザとは : MCS登録施設及び患者グループの管理者

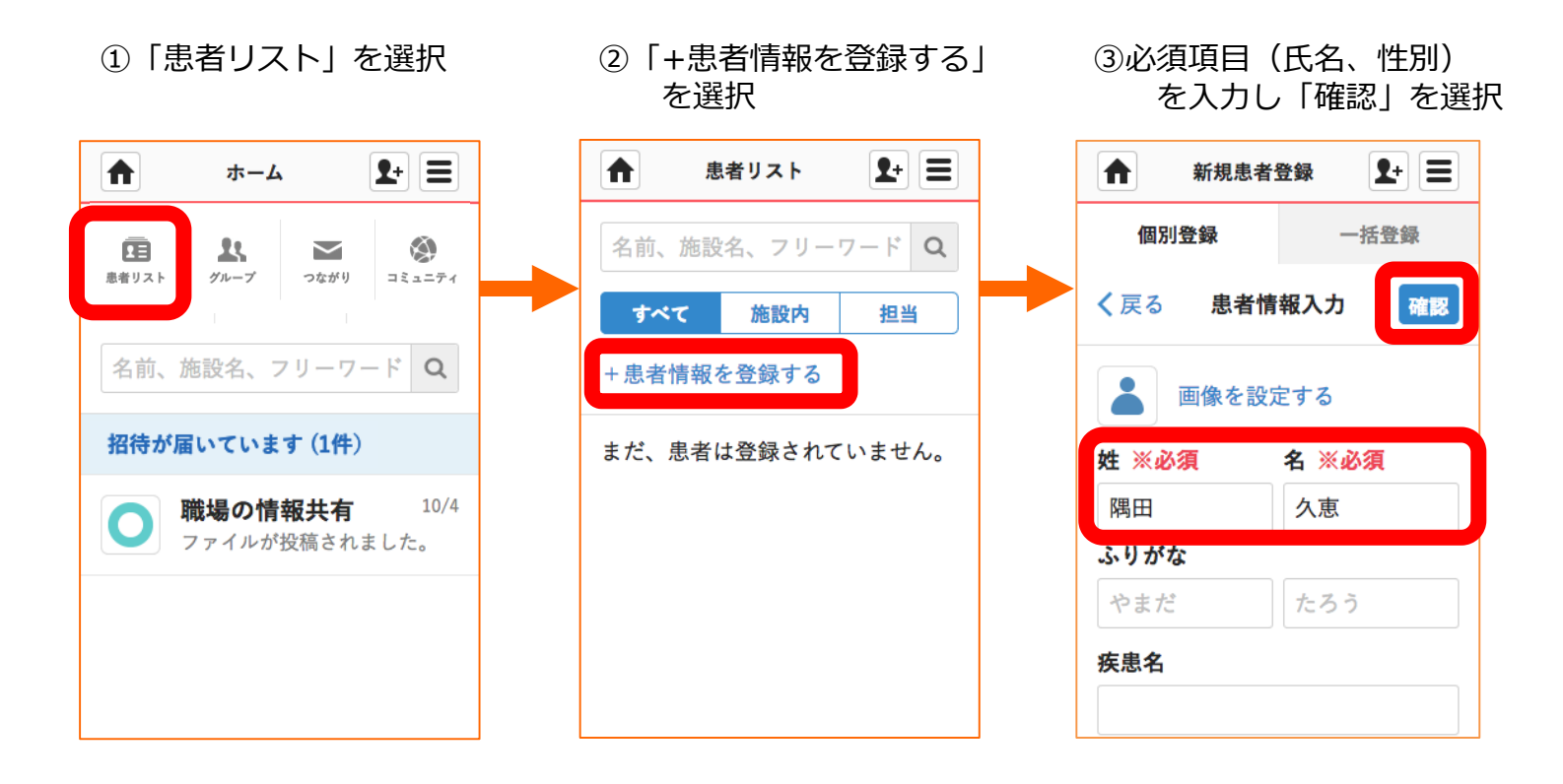

### **患者情報を登録する方法(つづき)**

管理者権限のあるユーザの操作

※管理者権限のあるユーザとは:MCS登録施設及び患者グループの管理者

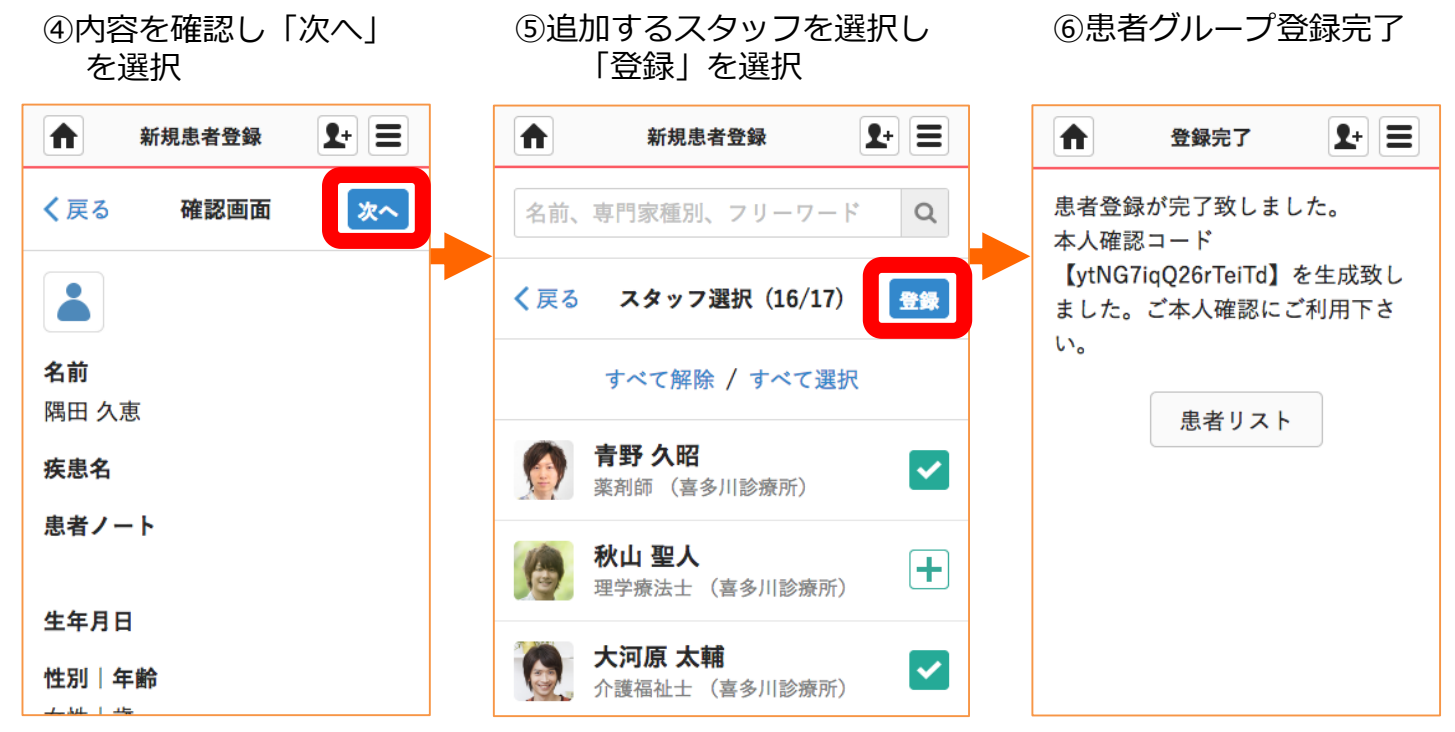

- ・ 登録した情報は、あとから変更できます。
- ・ 最初はグループを作成した施設のスタッフ全員が選択されています。
- ・ 「✓」をクリックすると、メンバーから外すことができます。
- ・ メンバーを検索することもできます。

Copyright© Embrace Co., Ltd.All Rights Reserved.

**作成した患者グループにスタッフを招待する**

招待する側の操作

※医療介護側タイムラインには、医療介護関係者のみ招待することができます。

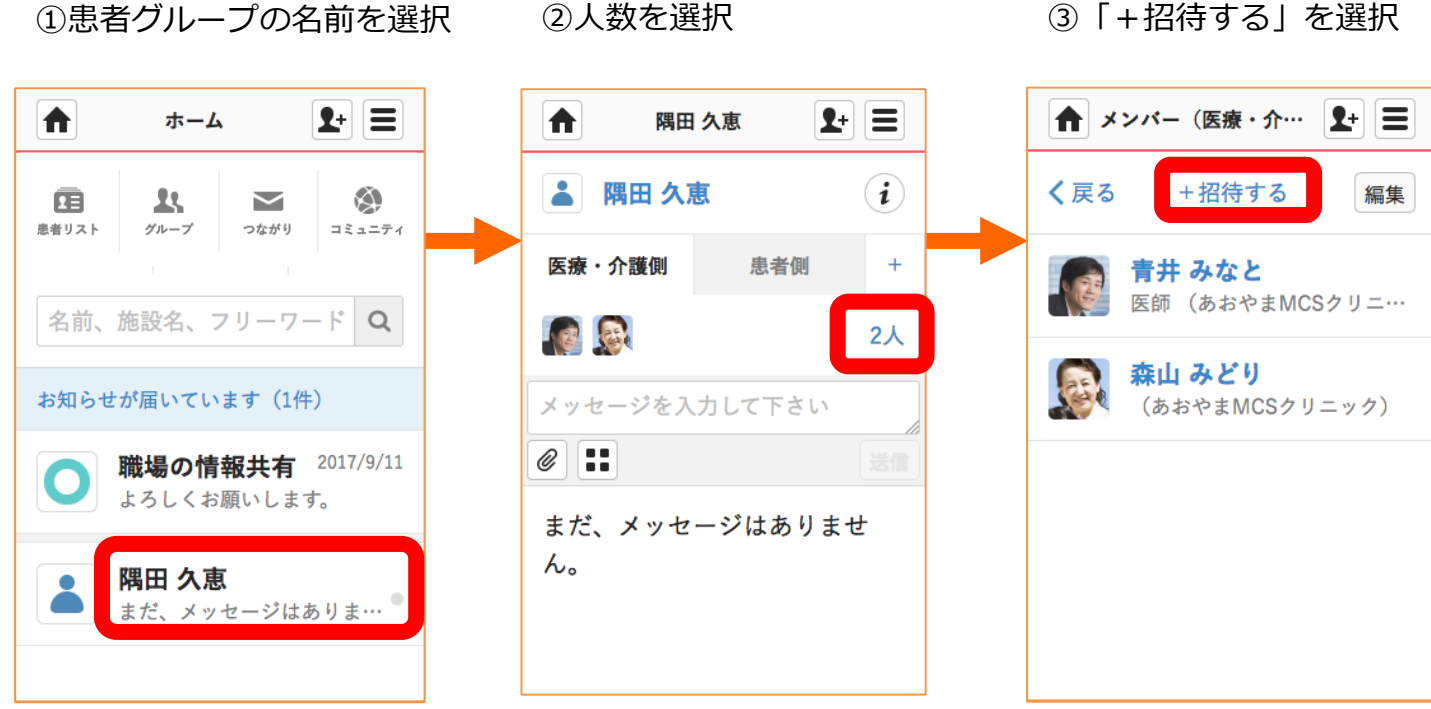

※管理者以外のスタッフが招待をした場合、招待完了後、管理者に承認通知が届きます。 管理者が承認しないと招待先に通知が届かないのでご注意ください。 詳しくは「管理者が行える操作について」をご覧ください。

**つづき**

#### 招待する側の操作

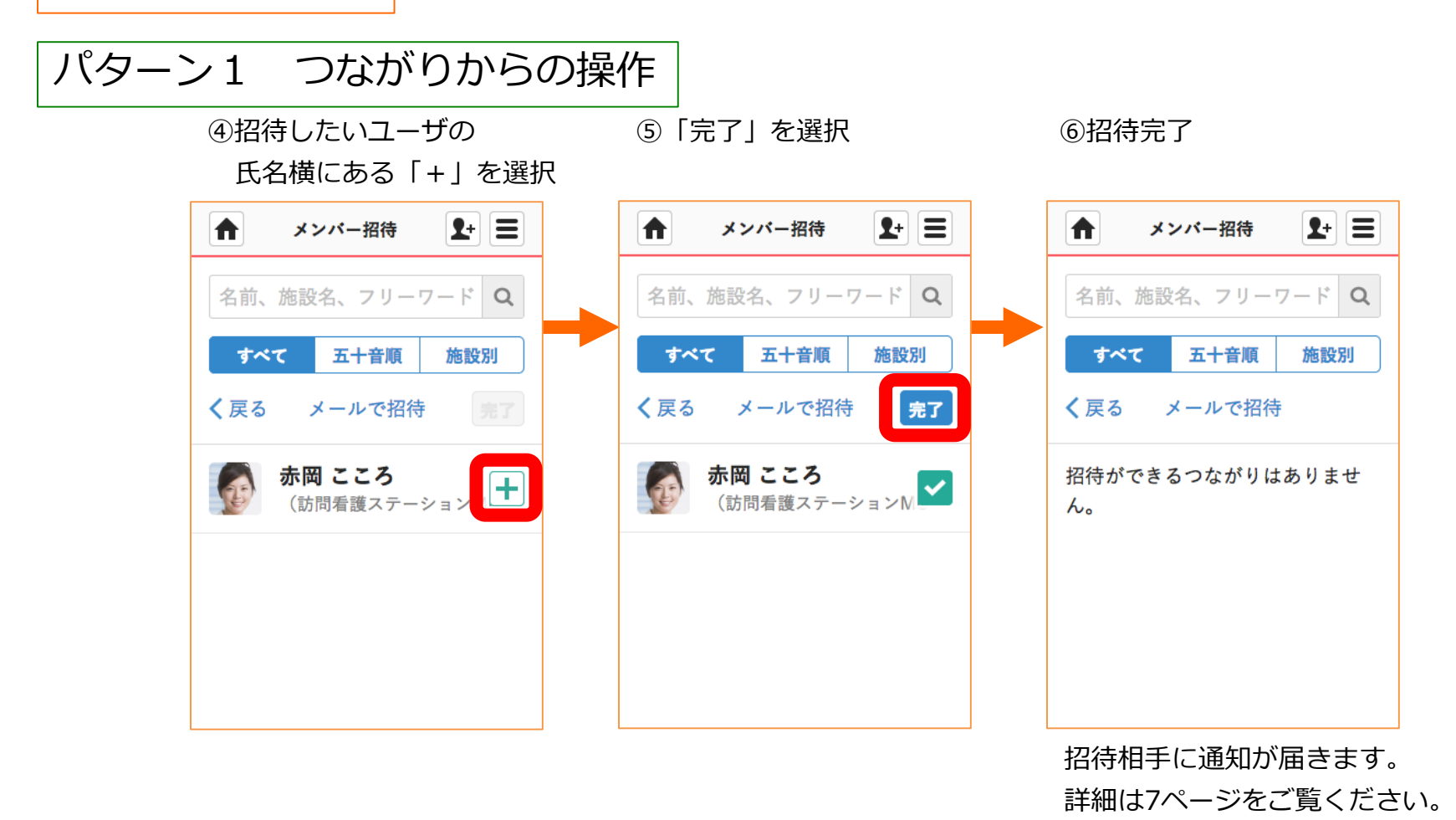

5 Copyright© Embrace Co., Ltd.All Rights Reserved.

**つづき**

#### 招待する側の操作

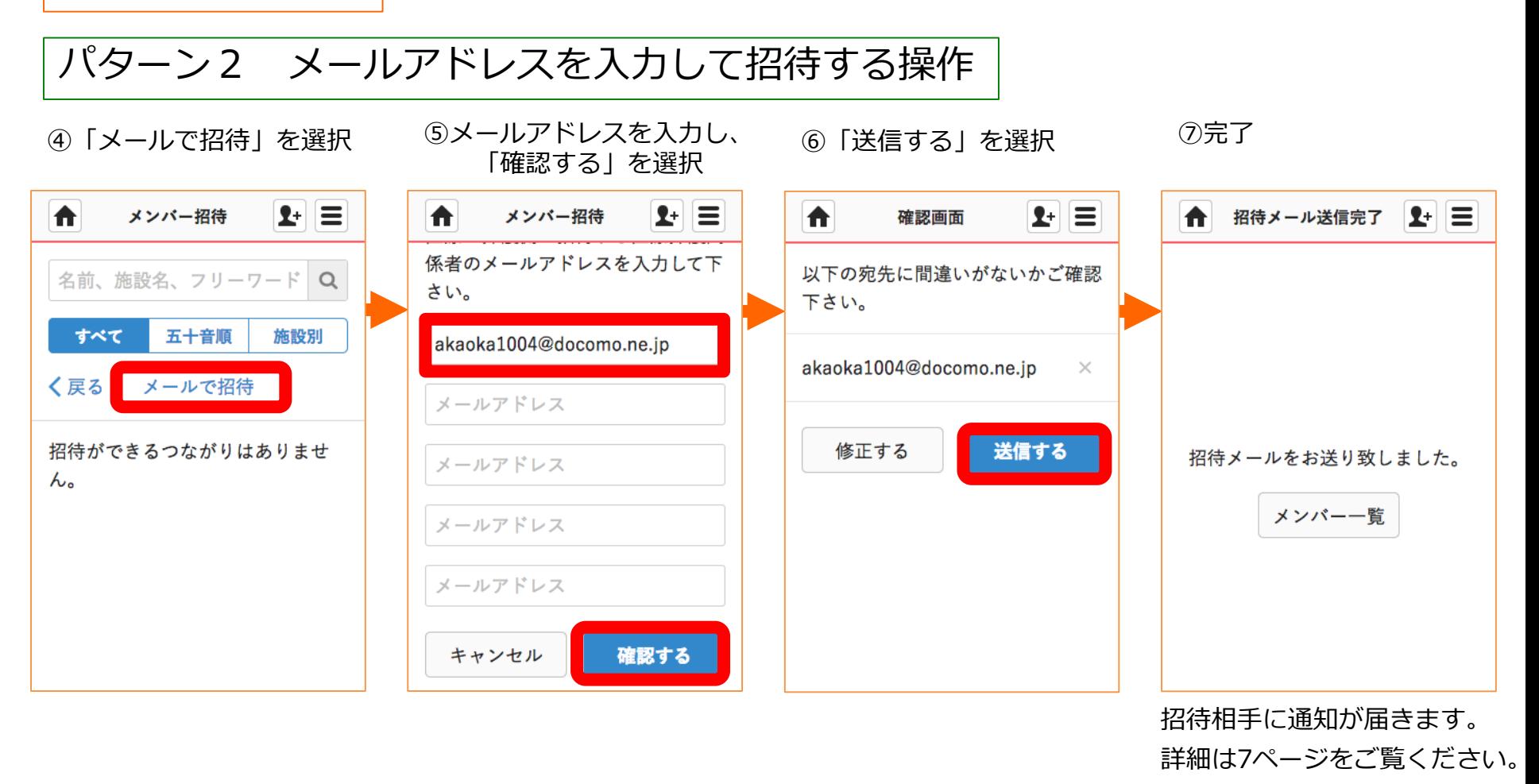

## **招待されたスタッフが患者グループに参加する**

招待を受けた側の操作

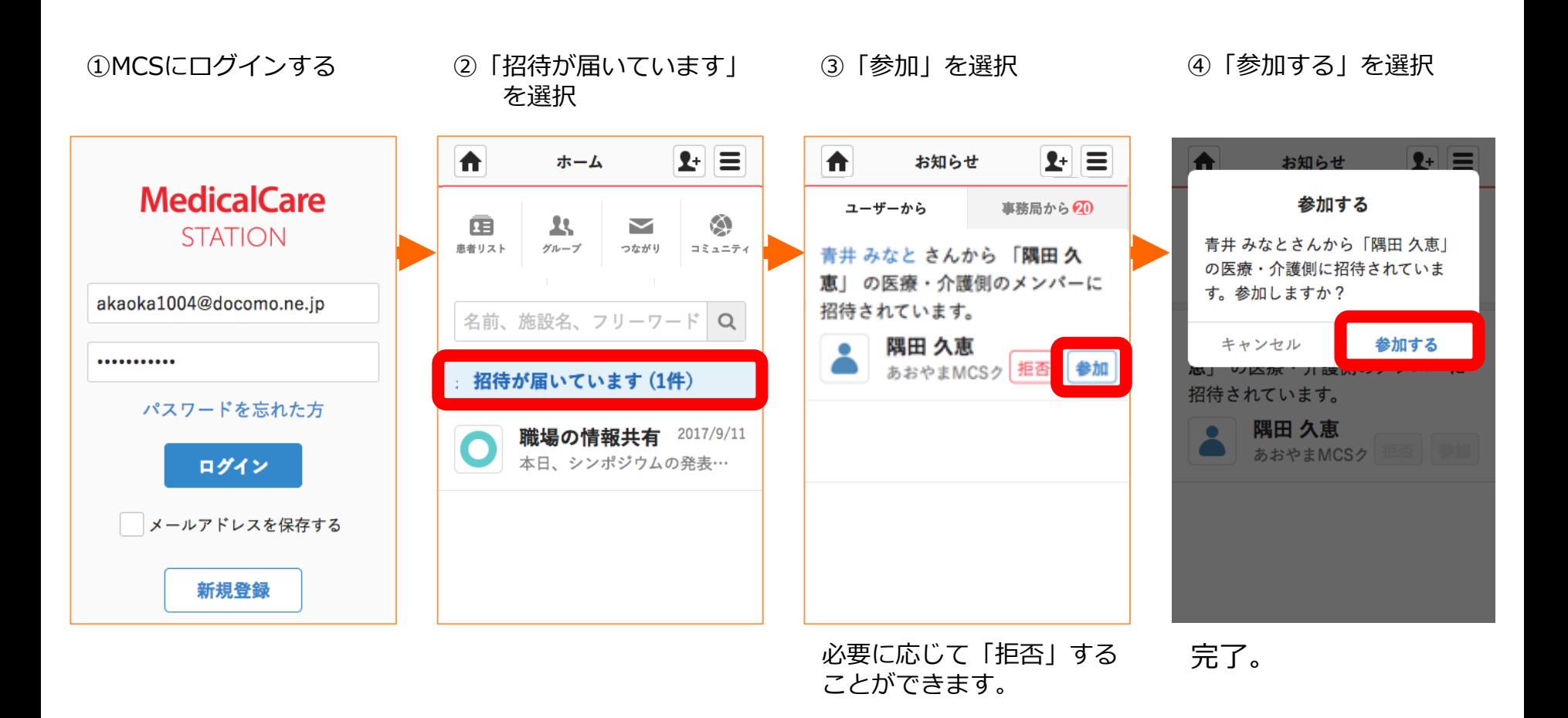